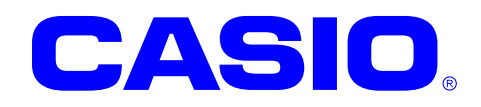

# System ライブラリマニュアル

このマニュアルは、System ライブラリの 仕様について記載します。

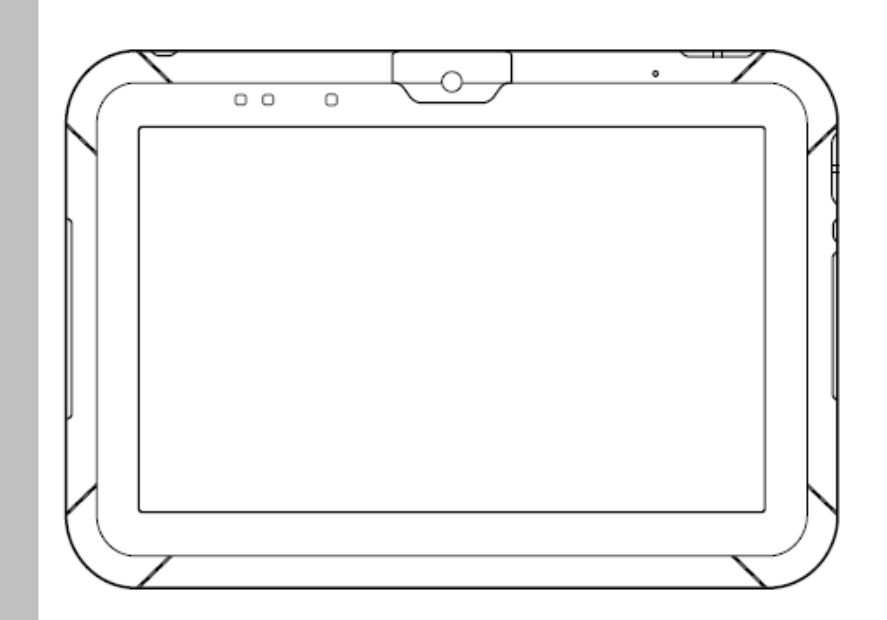

Google™、Googleロゴ、Android™、AndroidロゴはGoogle, Inc.の商標または登録 商標です。

その他本文中に記載されている会社名および商品名は、各社の商標または登録商標です。

#### ご注意

- ●このソフトウェアおよびマニュアルの、一部または全部を無断で使用、複製することはできません。
- ●このソフトウェアおよびマニュアルは、本製品の使用許諾契約書のもとでのみ使用することができます。
- ●このソフトウェアおよびマニュアルを運用した結果の影響については、一切の責任を負いかねますのでご了 承ください。
- このソフトウェアの仕様、およびマニュアルに記載されている事柄は、将来予告なしに変更することがありま す。
- ●このマニュアルの著作権はカシオ計算機株式会社に帰属します。
- 本書中に含まれている画面表示は、実際の画面とは若干異なる場合があります。予めご了承ください。

© 2014 カシオ計算機株式会社

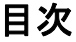

<span id="page-2-0"></span>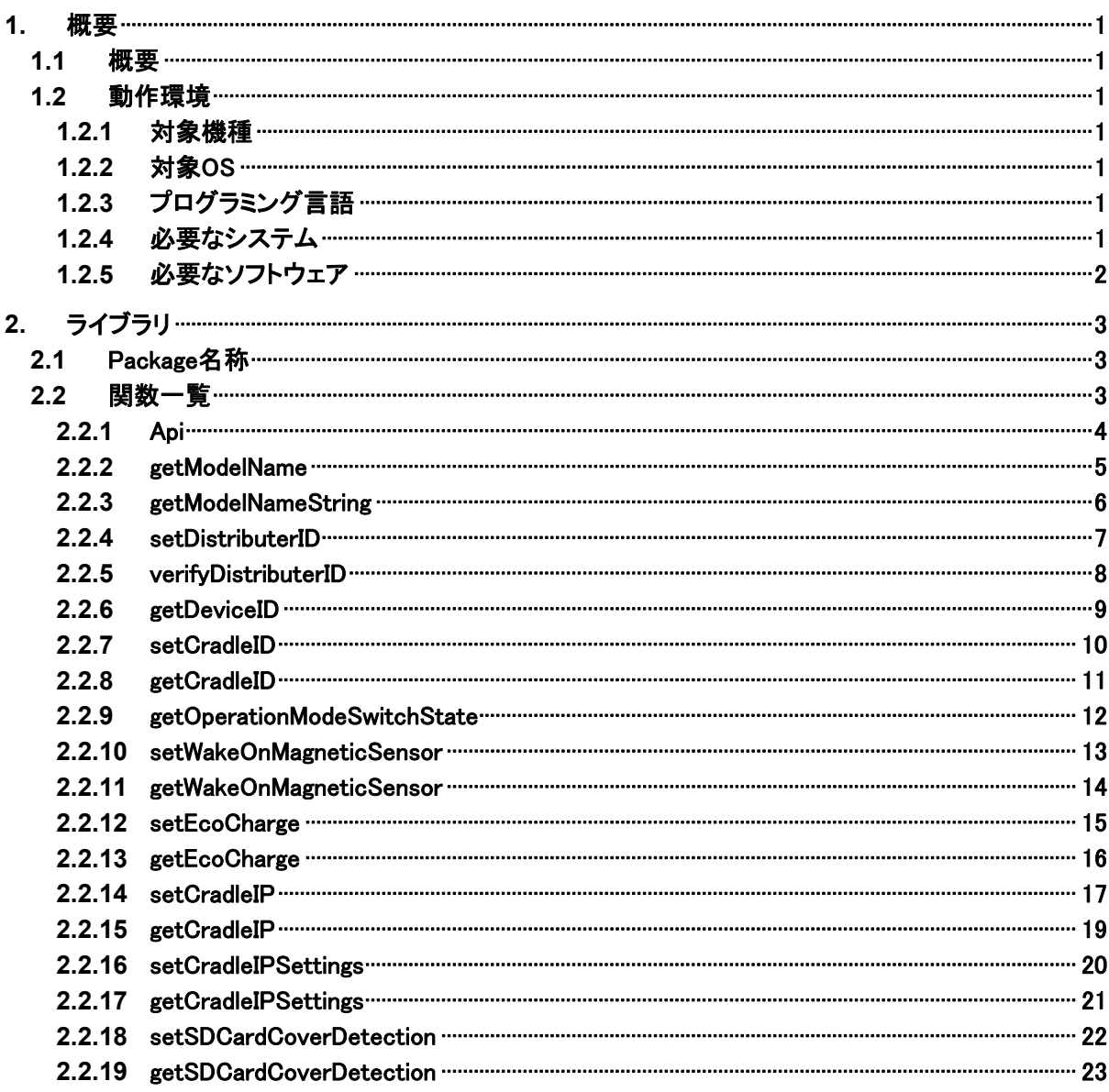

# <span id="page-3-1"></span><span id="page-3-0"></span>1. 概要

# <span id="page-3-2"></span>1.1 概要

System Libary は、V-T500/V-N500 独自のデバイスを制御するためのライブラリです。 Android SDK の Add-on として提供されます。

# <span id="page-3-3"></span>1.2 動作環境

## <span id="page-3-4"></span>1.2.1 対象機種

V-T500/V-N500

## <span id="page-3-5"></span>1.2.2 対象OS

Android 4.0 (API level 15)

# <span id="page-3-6"></span>1.2.3 プログラミング言語

Java (JDK コンパイラー準拠レベル 16)

# <span id="page-3-7"></span>1.2.4 必要なシステム

開発環境に必要なシステムにつきましては、ファーストステップガイドをご参照下さい。

# <span id="page-4-1"></span><span id="page-4-0"></span>1.2.5 必要なソフトウェア

以下のソフトウェアが必須となります。

- Java SE Development Kit 6u31
- Eclipse 3.7 (Indigo)
- Android SDK r18
- ADT Plugin for Eclipse 15.0.0 以上

# <span id="page-5-1"></span><span id="page-5-0"></span>2. ライブラリ

# <span id="page-5-2"></span>2.1 Package名称

jp.casio.vx.framework.system

# <span id="page-5-3"></span>2.2 関数一覧

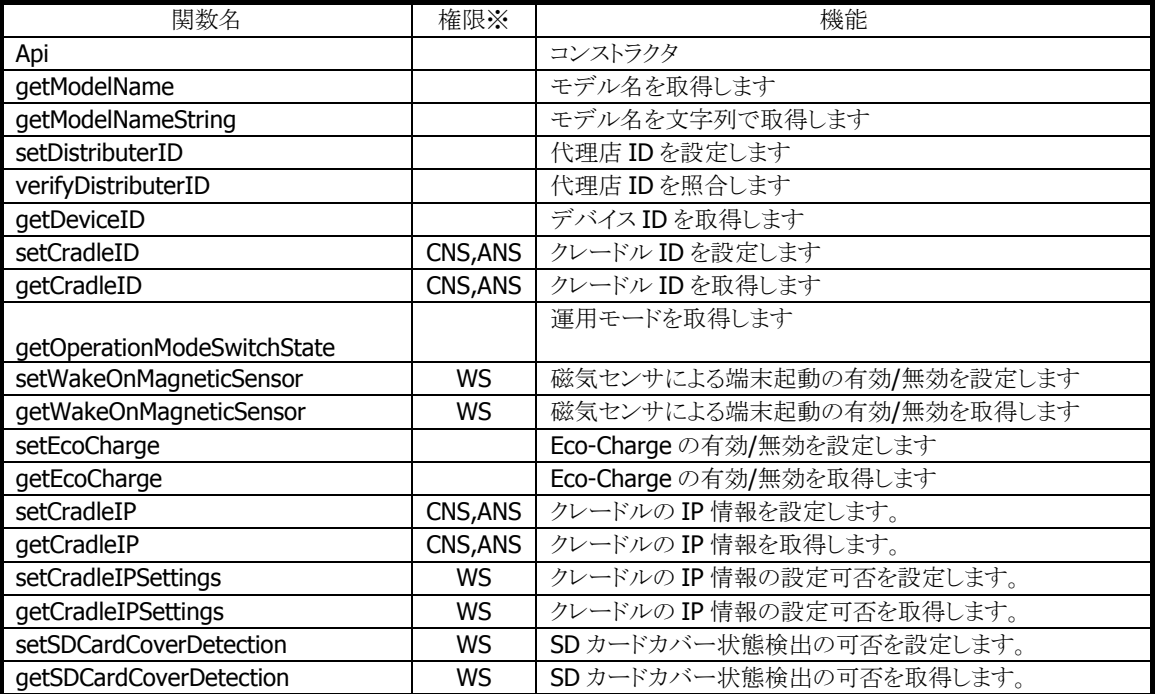

※これらの関数を使用する場合は、アプリケーションの AndroidManifest.xml 内の uses-permission に、 以下の権限を追加してください。

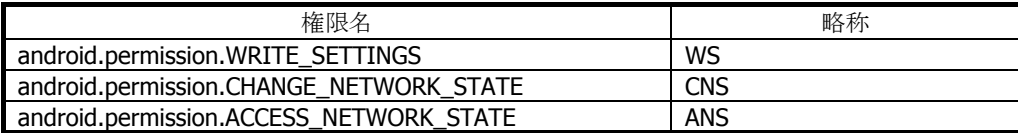

# <span id="page-6-1"></span><span id="page-6-0"></span>2.2.1 Api

System ライブラリオブジェクトを構築します。

public void Api ( Context context  $\vert$ 

#### 解説

本関数は System ライブラリのコンストラクタです。System ライブラリオブジェクトを構築します。

#### パラメータ

#### context

呼び出し側の Context オブジェクトを渡します。省略した場合、全ての関数がエミュレーター上と同じ 動作となります。

#### 戻り値

なし

#### 例外

なし

#### 補足

エミュレーター上では、本関数は全てのパラメータチェックのみを行います。いずれかのパラメーター が **0** 以下であれば戻り値は **false**、それ以外は **true** となります。

# <span id="page-7-1"></span><span id="page-7-0"></span>2.2.2 getModelName

本関数はアプリケーションから端末を識別するために、端末のモデル名を取得します。

#### public int getModelName ()

#### 解説

端末のモデル名を取得します。

#### パラメータ

なし

#### 戻り値

正常終了時に以下の値を返します。 0 : V-T500 1 : V-N500

それ以外の場合は-1 を返します。

#### 例外

関数未サポート時に以下の例外を投げます。 FunctionNotFoundException

#### 補足

エミュレーター上では、本関数の戻り値は常に **0** となります。

# <span id="page-8-1"></span><span id="page-8-0"></span>2.2.3 getModelNameString

本関数はアプリケーションから端末を識別するために、端末のモデル名を文字列で取得します。

#### public String getModelNameString ()

#### 解説

端末のモデル名を文字列で取得します。

#### パラメータ

なし

#### 戻り値

モデル名を返します。 エラー時は null を返します。

#### 例外

関数未サポート時に以下の例外を投げます。 FunctionNotFoundException

#### 補足

エミュレーター上では、本関数の戻り値は常に"V**-**T**500**"となります。

## <span id="page-9-1"></span><span id="page-9-0"></span>2.2.4 setDistributerID

本関数はアプリケーションを開発した代理店を識別するための代理店 ID を設定します。

```
public boolean setDistributerID ( 
    String newDistributerID, 
    String oldDistributerID 
\vert
```
#### 解説

代理店 ID を設定します。

```
パラメータ
```
newDistributerID 新しい代理店 ID を指定します。

#### oldDistributerID

古い代理店 ID を指定します。 本 ID に誤りがある場合はエラーを返します。

#### 戻り値

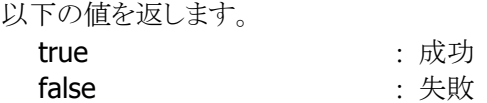

#### 例外

関数未サポート時に以下の例外を投げます。 FunctionNotFoundException

#### 補足

エミュレーター上では、本関数はエミュレートされた代理店 **ID** にアクセスします。エミュレートされた代 理店 **ID** の初期値は**" 00 "**です。

# <span id="page-10-1"></span><span id="page-10-0"></span>2.2.5 verifyDistributerID

本関数はアプリケーションを開発した代理店を識別するために、代理店 ID を照合します。

```
public boolean verifyDistributerID ( 
    String distributerID 
\vert
```
#### 解説

代理店 ID を照合します。

#### パラメータ

distributerID 代理店 ID を指定します。

#### 戻り値

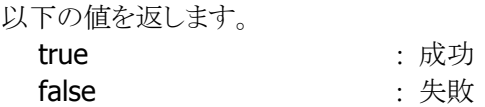

#### 例外

関数未サポート時に以下の例外を投げます。 FunctionNotFoundException

# <span id="page-11-1"></span><span id="page-11-0"></span>2.2.6 getDeviceID

本関数は端末を識別するために、デバイス ID を取得します。

#### public String getDeviceID ()

#### 解説

デバイス ID を取得します。

#### パラメータ

なし

#### 戻り値

デバイス ID を返します。 エラー時は null を返します。

#### 例外

関数未サポート時に以下の例外を投げます。 FunctionNotFoundException

# <span id="page-12-1"></span><span id="page-12-0"></span>2.2.7 setCradleID

本関数は接続中のクレードルを識別するためのクレードル ID を設定します。

```
public boolean setCradleID ( 
    int cradleID 
\vert
```
#### 解説

端末が接続しているクレードル ID を設定します。

#### パラメータ

cradleID クレードル ID を指定します(0~255)。

#### 戻り値

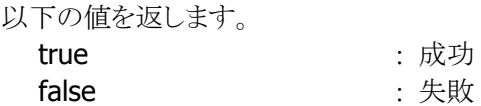

#### 例外

関数未サポート時に以下の例外を投げます。 FunctionNotFoundException

#### 補足

エミュレーター上では、本関数は全てのパラメータチェックのみを行います。パラメーターが**-1** 以下も しくは **256** 以上であれば戻り値は **false**、それ以外は **true** となります。

# <span id="page-13-1"></span><span id="page-13-0"></span>2.2.8 getCradleID

本関数は接続中のクレードルを識別するために、クレードル ID を取得します。

#### public int getCradleID ()

#### 解説

端末が接続しているクレードル ID を取得します。

#### パラメータ

なし

#### 戻り値

クレードル ID を返します(0~255)。 エラー時は-1 を返します。

#### 例外

関数未サポート時に以下の例外を投げます。 FunctionNotFoundException

# <span id="page-14-1"></span><span id="page-14-0"></span>2.2.9 getOperationModeSwitchState

本関数はアプリケーションの運用モードを切り替えるために、運用モードスイッチの設定状態を取得しま す。

int getOperationModeSwitchState ( Context context  $\vert$ 

#### 解説

運用モードスイッチの状態を取得する。

#### パラメータ

context

呼び出し側の Context オブジェクトを渡します。

#### 戻り値

正常終了時に以下の値を返します。 0 : 通常モード

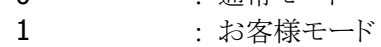

#### 例外

関数未サポート時に以下の例外を投げます。 FunctionNotFoundException

#### 補足

エミュレーター上では、戻り値は常に **0** となります。

# <span id="page-15-1"></span><span id="page-15-0"></span>2.2.10 setWakeOnMagneticSensor

本関数は磁気センサによる端末レジュームの有効/無効を設定します。

```
boolean setWakeOnMagneticSensor ( 
    Context context, 
    boolean isEnabled 
\vert
```
#### 解説

磁気センセによる端末レジュームの有効/無効を設定します。

#### パラメータ

context

呼び出し側の Context オブジェクトを渡します。

isEnabled

磁気センサによる端末起動の有効/無効を設定します。

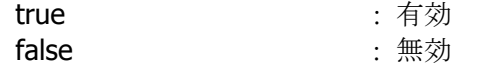

#### 戻り値

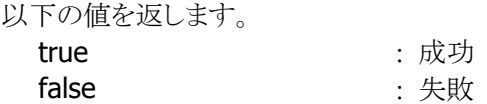

#### 例外

関数未サポート時に以下の例外を投げます。 FunctionNotFoundException

#### 補足

エミュレーター上では、戻り値は常に **true** となります。

# <span id="page-16-1"></span><span id="page-16-0"></span>2.2.11 getWakeOnMagneticSensor

本関数は磁気センサによる端末レジュームの有効/無効を取得します。

```
boolean getWakeOnMagneticSensor ( 
     Context context 
\vert
```
#### 解説

磁気センセによる端末レジュームの有効/無効を取得します。

#### パラメータ

context 呼び出し側の Context オブジェクトを渡します。

#### 戻り値

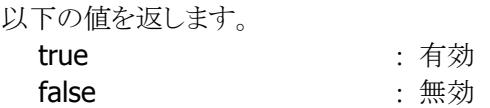

#### 例外

関数未サポート時に以下の例外を投げます。 FunctionNotFoundException

# <span id="page-17-1"></span><span id="page-17-0"></span>2.2.12 setEcoCharge

本関数は Eco-Charge の有効/無効を設定します。

boolean setEcoCharge ( boolean isEnabled  $\vert$ 

#### 解説

Eco-Charge の有効/無効を設定します。

#### パラメータ

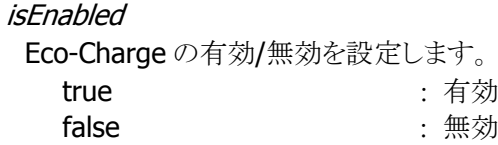

#### 戻り値

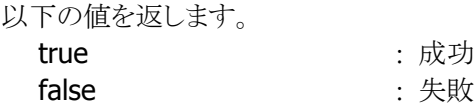

#### 例外

関数未サポート時に以下の例外を投げます。 FunctionNotFoundException

#### 補足

エミュレーター上では、戻り値は常に **TRUE** となります。

# <span id="page-18-1"></span><span id="page-18-0"></span>2.2.13 getEcoCharge

本関数は Eco-Charge の有効/無効を取得します。

## boolean getEcoCharge ()

## 解説

Eco-Charge の有効/無効を取得します。

#### パラメータ

なし

#### 戻り値

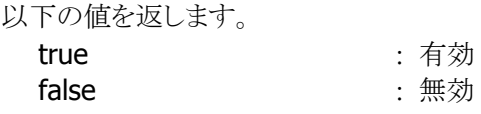

#### 例外

関数未サポート時に以下の例外を投げます。 FunctionNotFoundException

# <span id="page-19-1"></span><span id="page-19-0"></span>2.2.14 setCradleIP

本関数はクレードルの IP 情報を設定します。

```
boolean setCradleIP ( 
    LanCradle cradle 
\vertpublic Class LanCradle { 
  Private String IP; 
  Private String SubNetMask; 
  Private String DefaultGateway; 
  Public void SetIP(String); 
  Public String GetIP(); 
  Public void SetSubNetMask(String); 
  Public String GetSubNetMask (); 
 Public void SetDefaultGateway(String);
 Public String GetDefaultGateway ();
\begin{array}{c} \hline \end{array}
```
#### 解説

クレードルの IP 情報を設定します。

#### パラメータ

LanCradle setCradleIP/getCradleIP 共用の I/F クラスです。

#### IP

IP アドレスを指定します。

#### **SubNetMask**

サブネットマスクを指定します。

#### DefaultGateway

デフォルトゲートウェイを設定します。

#### 戻り値

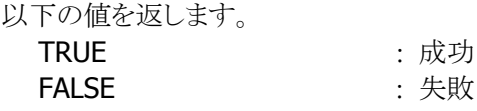

#### 例外

関数未サポート時に以下の例外を投げます。 FunctionNotFoundException

エミュレーター上では、本関数は仮想的なメモリ上に値を設定します。

# <span id="page-21-1"></span><span id="page-21-0"></span>2.2.15 getCradleIP

本関数はクレードルの IP 情報を取得します。

#### LanCradle getCradleIP ()

#### 解説

クレードルの IP 情報を取得します。

#### パラメータ

なし

#### 戻り値

LanCradle

setCradleIP を参照してください。

IP

IP アドレスを取得します。

**SubNetMask** サブネットマスクを取得します。

**DefaultGateway** デフォルトゲートウェイを取得します。

#### 例外

関数未サポート時に以下の例外を投げます。 FunctionNotFoundException

#### 補足

エミュレーター上では、本関数は仮想的なメモリ上に設定された値を返します。

## <span id="page-22-1"></span><span id="page-22-0"></span>2.2.16 setCradleIPSettings

本関数はクレードルへの IP 設定の有効/無効を設定します。

```
boolean setCradleIPSettings ( 
    Context context, 
    boolean isEnabled 
\vert)
```
#### 解説

クレードルへの IP 情報設定の有効/無効を設定します。

#### パラメータ

context 呼び出し側の Context オブジェクトを渡します。 isEnabled クレードルへの IP 設定の有効/無効を設定します。 TRUE また、有効 FALSE : 無効

#### 戻り値

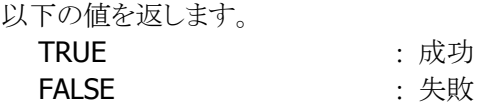

#### 例外

関数未サポート時に以下の例外を投げます。 FunctionNotFoundException

#### 補足

エミュレーター上では、本関数で有効/無効は設定できません。設定値は仮想的なメモリ上に設定されま す。

# <span id="page-23-1"></span><span id="page-23-0"></span>2.2.17 getCradleIPSettings

本関数はクレードルへの IP 情報設定の有効/無効を取得します。

```
boolean getCradleIPSettings ( 
    Context context 
\vert
```
#### 解説

クレードルへの IP 設定の有効/無効を取得します。

#### パラメータ

context 呼び出し側の Context オブジェクトを渡します。

#### 戻り値

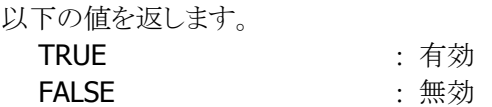

#### 例外

関数未サポート時に以下の例外を投げます。 FunctionNotFoundException

## <span id="page-24-1"></span><span id="page-24-0"></span>2.2.18 setSDCardCoverDetection

本関数は SD カードカバー検出の有効/無効を設定します。

```
boolean setSDCardCoverDetection ( 
    Context context, 
    boolean isEnabled 
\vert
```
#### 解説

SD カードカバー検出の有効/無効を設定します。

#### パラメータ

context 呼び出し側の Context オブジェクトを渡します。 isEnabled SD カードカバー検出の有効/無効を設定します。 TRUE また、有効 FALSE : 無効

#### 戻り値

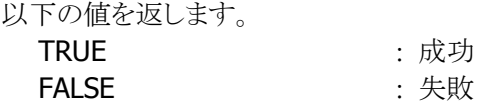

#### 例外

関数未サポート時に以下の例外を投げます。 FunctionNotFoundException

#### 補足

エミュレーター上では、本関数で有効/無効は設定できません。設定値は仮想的なメモリ上に設定されま す。

# <span id="page-25-1"></span><span id="page-25-0"></span>2.2.19 getSDCardCoverDetection

SD カードカバー検出の有効/無効を取得します。

boolean getSDCardCoverDetection ( Context context  $\vert$ 

#### 解説

SD カードカバー検出の有効/無効を取得します。

#### パラメータ

context 呼び出し側の Context オブジェクトを渡します。

#### 戻り値

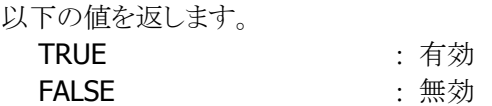

#### 例外

関数未サポート時に以下の例外を投げます。 FunctionNotFoundException

# カシオ計算機お問い合わせ窓口

# 製品に関する最新情報

●製品サポートサイト(カシオペア・ハンディターミナル)

<http://casio.jp/support/ht/>

製品の取扱い方法のお問い合わせ

●情報機器コールセンター

**0570-022066** 市内通話料金でご利用いただけます。 携帯電話・PHS 等をご利用の場合、**042-503-7241** 

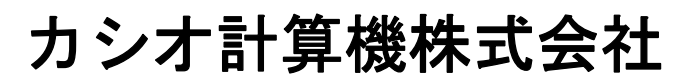

〒151-8543 東京都渋谷区本町 1-6-2 TEL 03-5334-4637(代)